Государственное бюджетное общеобразовательное учреждение лицей №378 Кировского района Санкт-Петербурга Отделение дополнительного образования «РИТМ»

«ПРИНЯТО» Педагогическим советом ГБОУ лицей №378 Решение от &O» 08 2022 Протокол № 9

«УТВЕРЖДЕНО» Приказом № $293$  от «ЗО» 0  $82022$ Директор ГБОУ лицей №378 С.Ю.Ковалюк

Директор Ковалюк Светлана Юрьевна

Подписано цифровой подписью: Директор Ковалюк Светлана Юрьевна Дата: 2022.09.27 15:10:38  $+03'00'$ 

## Рабочая программа

# **«Компьютерная графика»**

Возраст учащихся: 12-14 лет первый год обучения

> Разработчик программы: Ключева Елена Евгеньевна, педагог дополнительного образования

#### **4.1. Особенности организации образовательного процесса**

Программа должна помочь учащимся сориентироваться в цифровом мире.

Рабочая программа рассчитана на учащихся 12-14 лет. В основном, обучающиеся еще не начинали изучать информатику и имеют небольшой опыт работы на компьютере. Занятия групповые проводятся 2 раза в неделю по 2 часа.

#### **4.2. Задачи программы**

#### *Образовательные:*

 Научить использовать разнообразный иллюстративный материал в различных графических проектах.

Познакомить с различными видами компьютерной графики.

 Научить учащихся свободно работать в среде трехмерного моделирования CREO.

#### *Развивающие:*

 Научить учащихся ориентироваться и продуктивно действовать в информационном Интернет-пространстве, используя для достижения своих целей создаваемые веб-ресурсы.

Развить гибкость мышления.

#### *Воспитательные:*

Сформировать информационную культуру.

#### **4.3. Содержание программы**

#### *Тема 1. Вводное занятие.*

*Теория:* Инструктаж по технике безопасности. Содержание, режим и форма занятий.

#### *Тема 2. Компьютерная графика*

*Теория:* Особенности векторных и растровых изображений. Графические программы в работе дизайнера. Многообразие программ для создания векторных и растровых изображений. Композиция. Форма. Восприятие. Цветовые модели. Цветовая гармония. Стилизация. Шрифты. Дизайн в полиграфии.

*Практика:* Выполнение тестирования по особенностям векторных и графических изображений. Создание графических работ на основе имеющихся заготовок.

#### *Тема 3. Растровая графика. GIMP*

*Теория:* Цифровое представление изображения: векторная и растровая графика, графические примитивы, пиксели. Базовая терминология. Необходимая конфигурация компьютера. Различные программы. Знакомство с интерфейсом. Панель инструментов. Рисование в графическом редакторе GIMP. Параметры документа: размер холста, разрешение, режим. Основной и фоновый цвета. Инструменты выделения и перемещения. Создание выделения. Меню «Выделение». «Быстрая маска». Определение размеров изображения. Кадрирование изображения. Инструменты рисования. «Кисть», «Аэрограф», «Карандаш», «Ластик». Инструменты заливки и градиента. Работа с текстом. Контуры и инструмент «Перо». Восстанавливающая кисть. Работа с инструментами «Маска» и «Лассо». Инструмент «Клонированный штамп». Маска с размытым контуром.

Как изменить цвет глаз на фотографии. Коррекция и сохранение изображения. Формат изображений. Инструменты коррекции цветового тона: уровни, кривые, яркостьконтрастность, цветовой баланс, тон-насыщенность. Гистограмма. Пипетки. Рисование геометрических фигур. Меню: выделение-уменьшение. Цифровой фотоаппарат. Работа со слоями. Палитра слоев. Список слоев. Команды работы со слоями. Слоевые эффекты. Анимация изображений. Сменяющиеся кадры. Применение фильтров. Фильтры группы «Искажение». Фильтры группы «Шум». Фильтры группы «Стилизация». Фильтр «Высокий контраст». Имитация техники графики и живописи. Ретушь фотографии.

*Практика:* Создание изображений с помощью инструментов рисования. Выделение и перемещение изображений. Форматирование. Заполнение фона текстовыми символами. Работа с фотографиями. Рисование прямоугольников, квадратов, овалов, окружностей, используя инструменты выделения прямоугольных и эллиптических областей, заливка цветом или шаблоном. Фотографирование цифровым фотоаппаратом. Коррекция и сохранение изображения. Создание изображений с несколькими слоями. Создание простых анимационных изображений в формате gif. Просмотр и настройка параметров «ролика». Постепенно появляющиеся и исчезающие рисунки, текст. Рисование инструментом «Контуры». Создание изображений с использованием фильтров. Работа над авторскими проектами**.**

## *Тема 4. Векторная графика. Inkscape*

*Теория:* Интерфейс программы Inkscape. Работа с палитрами. Отображение палитр. Строение палитр. Линейки. Направляющие. Сетка. Работа с объектами, простыми формами. Настройка рабочей среды. Параметры страницы. Изменение масштаба просмотра. Способы изменения масштаба просмотра. Прокрутка документа. Инструментарий для рисования фигур. Работа с цветом. Присвоение градиентной заливки. Классификация градиентных заливок. Отображение и изменение параметров градиента. Работа со слоями. Операции с файлами. Создание нового документа. Сохранение файла. Закрытие документов. Открытие файлов. Операции с шаблонами. Выделение объектов. Инструменты выделения. Команды выделения. Способы выделения объектов. Создание сложного объекта. Техника рисования. Операции удаления, перемещения и копирования. Масштабирование, поворот и наклон, зеркальное отражение. Эффекты при работе с редактором Inkscape. Понятие заливки и обводки. Заливка замкнутых и незамкнутых контуров. Режимы отображения. Механизм изменения параметров. Инструментарий для работы с цветом. Виды текста. Заголовочный текст. Блочный текст. Горизонтальный текст. Вертикальный текст. Обычный и декоративный текст. Ввод текста. Импорт и экспорт текста. Выделение текстовых фрагментов. Назначение параметров тексту. Декоративные виды текста. Текст вдоль контура. Текст в области. Изменение размера области. Раскрашивание текста и изменение параметров контура. Преобразование текста. Трансформирование. Монтаж и упорядочивание объектов. Специальные эффекты. Маскирование. Создание переходов. Трехмерные эффекты. Фильтры и инструменты деформирования. Подготовка материалов для Интернета. Работа с фрагментами.

*Практика:* Создание изображений с помощью простых объектов и форм. Рисование геометрических фигур. Рисование фигур при помощи мыши. Рисование объектов с заранее заданными параметрами. Создание и применение градиентных заливок. Создание и сохранение градиентов. Рисование произвольных линий с помощью инструмента «Карандаш». Выполнение преобразований с помощью габаритного прямоугольника. Выполнение преобразований при помощи команд. Выполнение преобразований инструментами трансформирования. Раскрашивание объектов. Форматирование символов и абзацев. Изменение гарнитуры. Изменение начертания. Изменение кегля. Изменение интерлиньяжа. Установка значений кернинга. Установка значений трекинга. Изменение значений высоты и ширины символов. Сдвиг символов по вертикали. Поворот символов. Изменение выключки. Изменение формы контура. Форматирование текста. Изменение порядка следования объектов. Выравнивание и распределение. Группировка объектов. Выполнение общих преобразований и изменение свойств. Экспорт изображений для Web-страниц. Работа над проектом.

#### *Тема 5. 3D-моделирование в CREO*

*Теория.* Знакомство с интерфейсом. Панель инструментов. Рабочие папки. Вращение. Панорамирование. Сохраненные виды. Ориентация с использованием комбинаций мыши и клавиатуры. Базовые настройки отображения. Выбор элементов. Прямой выбор. Выбор элементов по запросу. Фильтр. Использование интеллектуального фильтра выбора. Основы эскиза. Привязки. Осевые линии. Прямоугольники. Симметрия. Равные длины. Изменение ограничений. Ориентация модели. Базовые плоскости. Команда «Править определение». Выдавливание отверстий. Геометрия эскиза. Сохранение модели. Создание отверстия с помощью безэскизной операции. Скругление кромок. Фаски отверстий. Редактирование модели при случайном закрытии панели инструментов. Вытягивание твердотельного цилиндра. Выдавливание стержня. Создание выреза в центре стойки с помощью операции вращения. Предварительный просмотр. Выбор единичной кромки в качестве ссылки для создания скругления. Процедура сборки. Добавление первой стойки в сборку. Ограничения сборки – Автоматически, Вставить, Сопрячь, Допущения. Применение цветовых текстур для деталей. Добавление второй стойки. Дальнейшее добавление стоек и кубов. Процедура рендеринга. Инструменты рендеринга. Процесс визуализации. Добавление перспективы. Настройки рендера. Финальный рендер. Новый чертеж. Автоматизация – границы, названия блоков, виды. Изменение масштаба чертежа. Перемещение видов. Разблокировка и блокировка чертежа. Добавление размеров. Перемещение размеров на другой вид. Размеры – позиционирование текста, удаление. Плоские эскизы. Дуга. Сплайн. Усечение линий Переименование плоскости.

*Практика.* Открытие файлов. Сохранение файлов. Сохранение копий файлов. Масштабирование. Управление файлами. Создание нового эскиза. Выдавливание куба. Редактирование модели. Моделирование стойки. Создание новой детали. Скругление кромок. Создание фасок. Добавление деталей в сборку. Управление размещением компонентов. Создание чертежей. Добавление примечаний. Моделирование своей сборки на основе деталей, немного видоизмененных по желанию. Работа в режиме Сечение. Создание стола. Столешница. Окружность. Вытягивание. Скругление с 2-х сторон. Построение ножки. Вращение трапеции. Сборка стола. Изменение деталей стола для изготовления табурета. Сборка мебели в комнате. Стол и несколько табуретов. Совмещение поверхности ножки с полом. Создание лампы. Подставка. Цепочка линий. Шарнир. Штанга. Абажур. Ребро профиля. Сборка – штифт. Размещение лампы на столе. Совпадение поверхностей. Создание посуды. Стакан. Эскиз. Палитра. Многоугольники. Разрезание окружности по очкам соприкосновения. Точки сопряжения. Скругление. Графин для сока. Осевая линия. Размеры через нормаль. Оболочка. Прозрачность. Поднос. Круговое отсечение. Сборка натюрморта. Создание чайника. Корпус. Носик. Ручка. Скругление. Круговое отсечение. Плавное сопряжение. Оболочка. Цвет чайника. Надпись. Создание электрической розетки

с вилкой. Корпус розетки. Отверстия. Скругления. Вилка. Центральный прямоугольник. Привязки. Штырьки. Сборка. Создание расчески. Зубчики. Прямоугольник. Полное скругление. Работа над проектами.

## *Тема 6. Итоговое занятие*

*Практика.* Представление работ, обсуждение планов.

## **4.4. Ожидаемые результаты**

## *Личностные:*

*-* овладеют азами компьютерных графических программ;

- разовьют интеллект, кругозор, пространственное мышление

## *Предметные:*

*-*

*–* приобретут азы знаний о способах обработки растровых, векторных и 3Dизображений и программах, предназначенных для компьютерной обработки изображений, разработки флешфильмов и веб-дизайна;

- овладеют азами создания монтажных композиций, выполнения коррекции и ретуши изображений и создания стилизованных шрифтовых композиций;

- овладеют азами создания и обработки изображений, овладение способами создания рекламной полиграфической продукции и web-дизайна.

## *Метапредметные:*

Познавательные:

– смогут осуществлять поиск нужной информации

Регулятивные:

– смогут самостоятельно формулировать цели и задачи

Коммуникативные:

- смогут овладеть ключевыми компетенциями,

- осуществлять сотрудничество с преподавателем и партнёрами;

- использование различных способов поиска (в справочных источниках и открытом учебном информационном пространстве сети Интернет), сбора, обработки информации

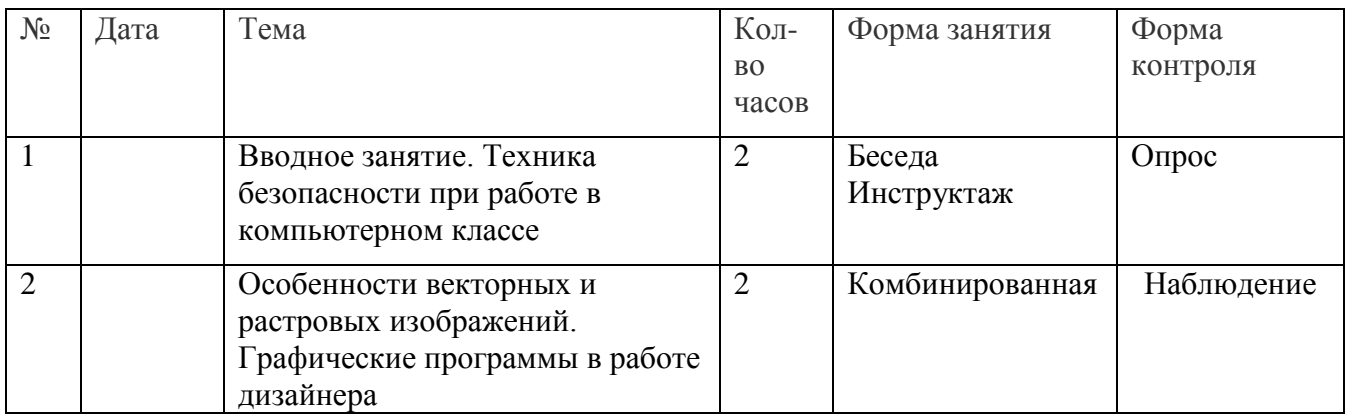

## **4.5. Учебно-тематическое планирование**

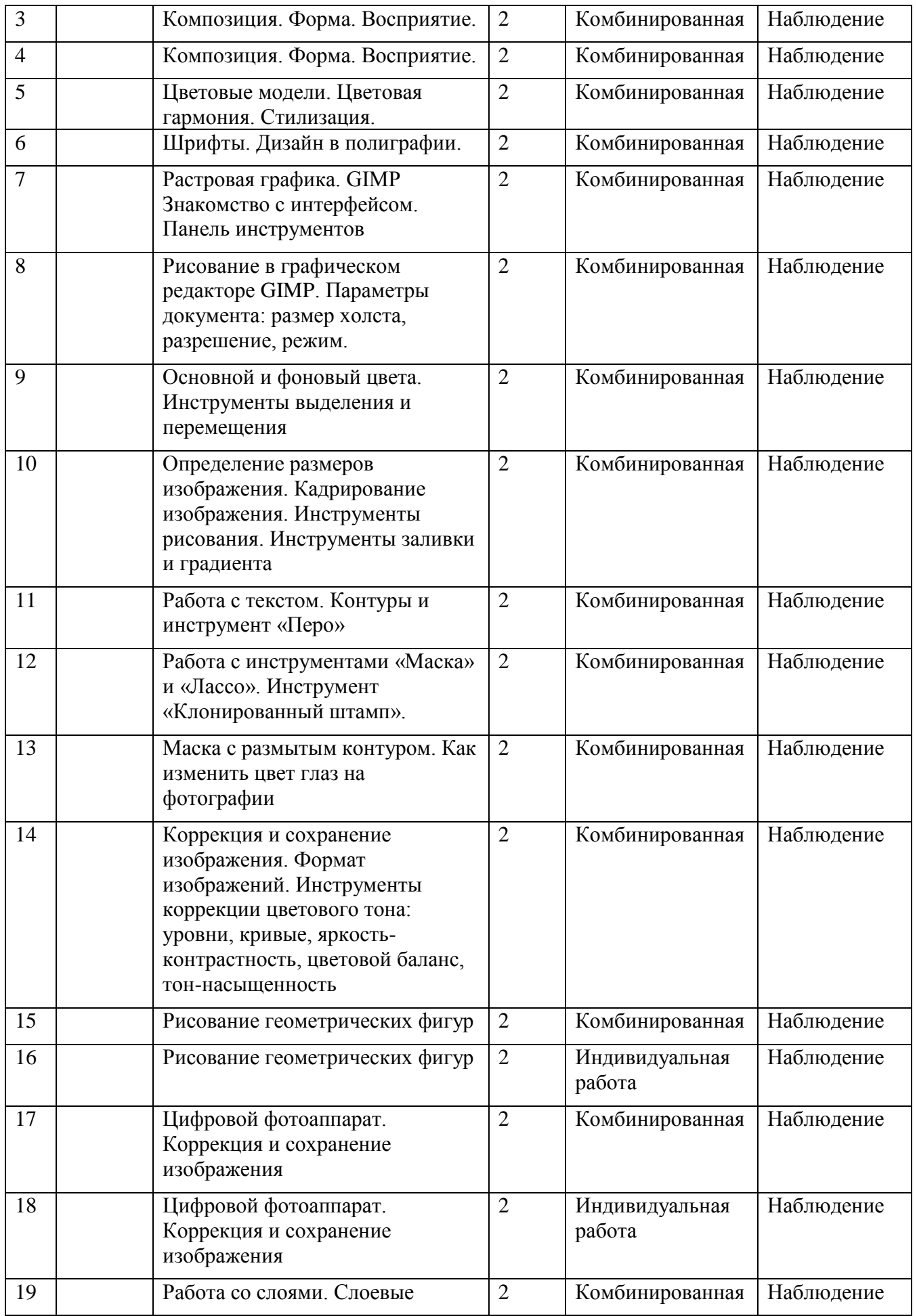

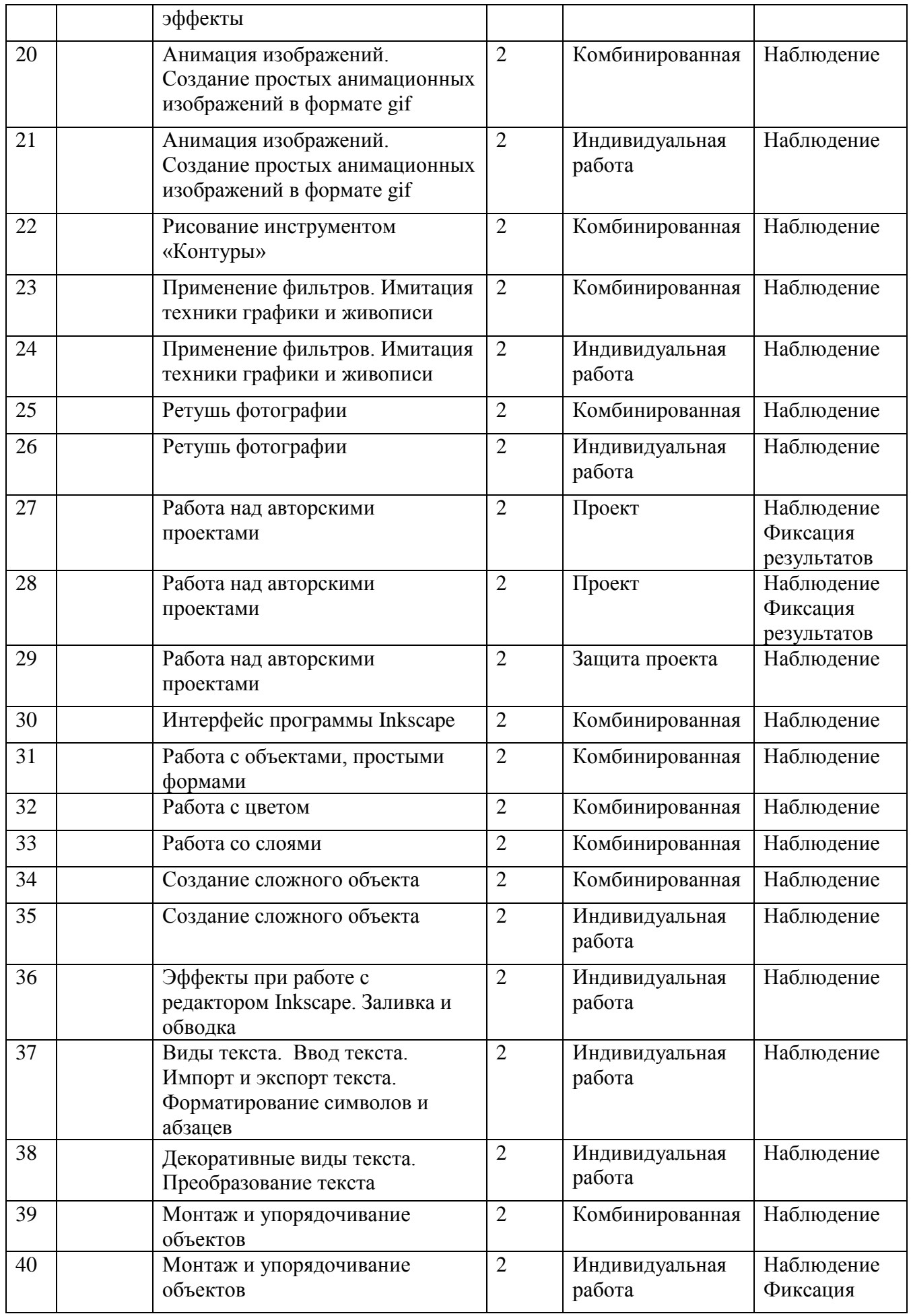

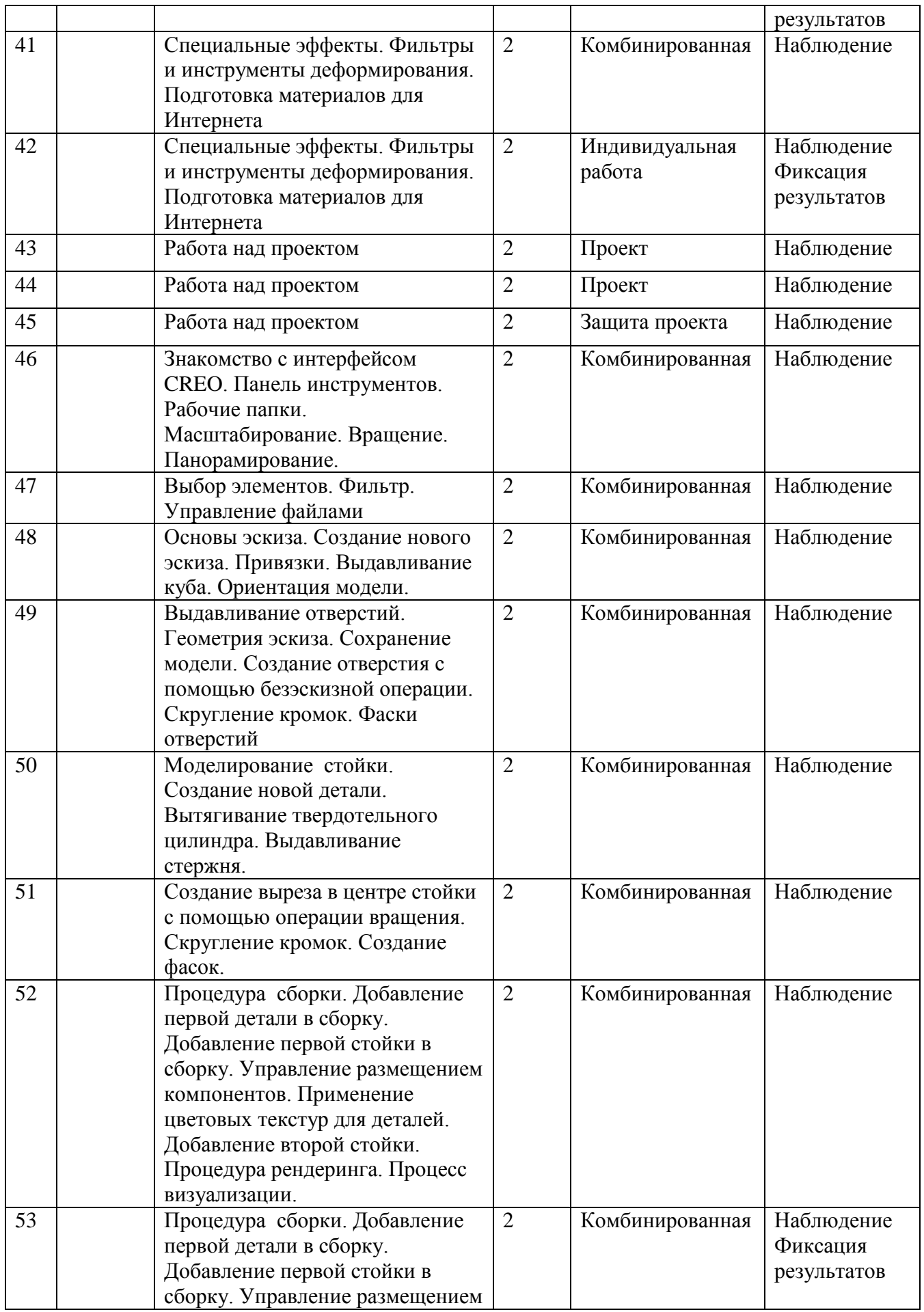

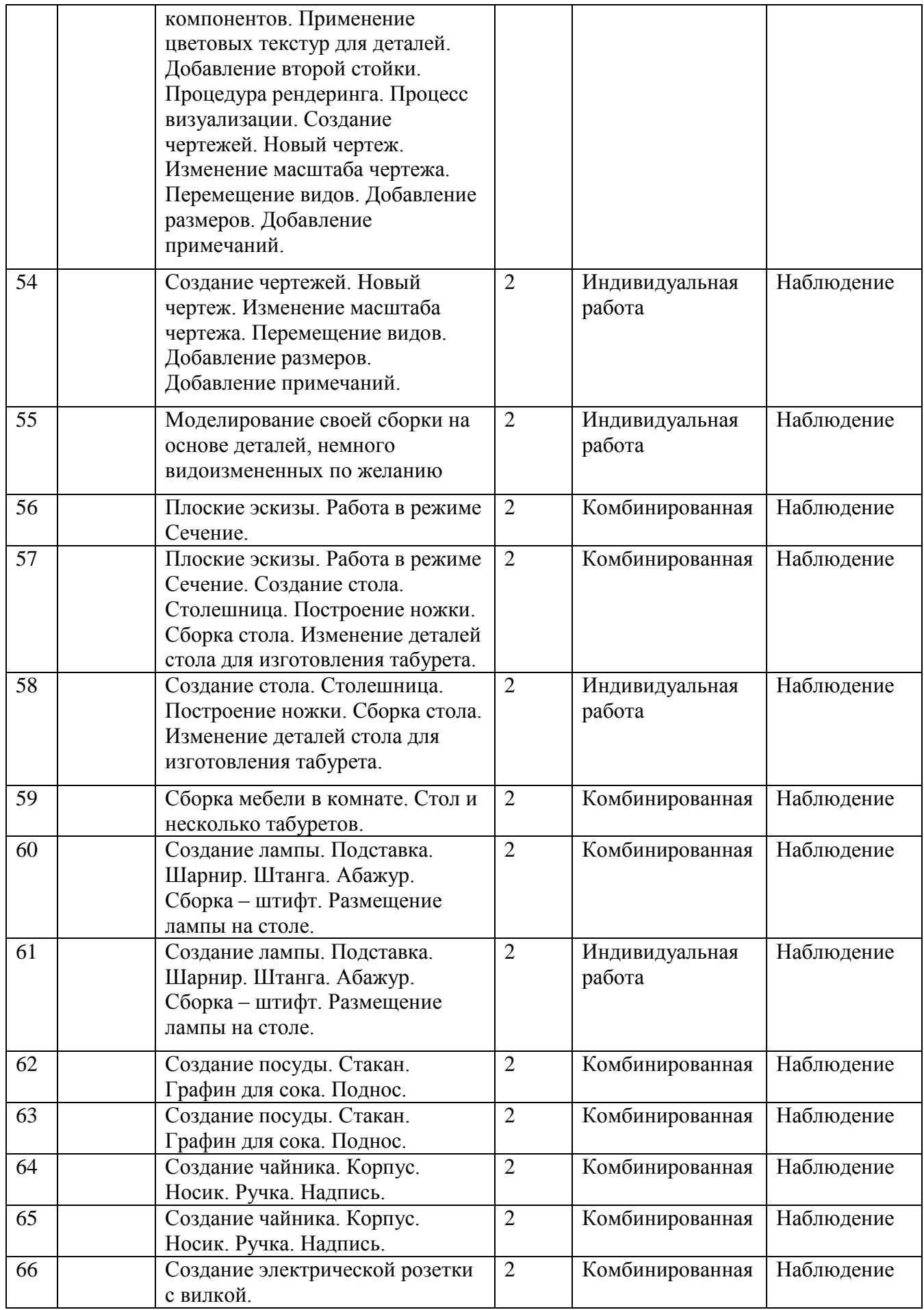

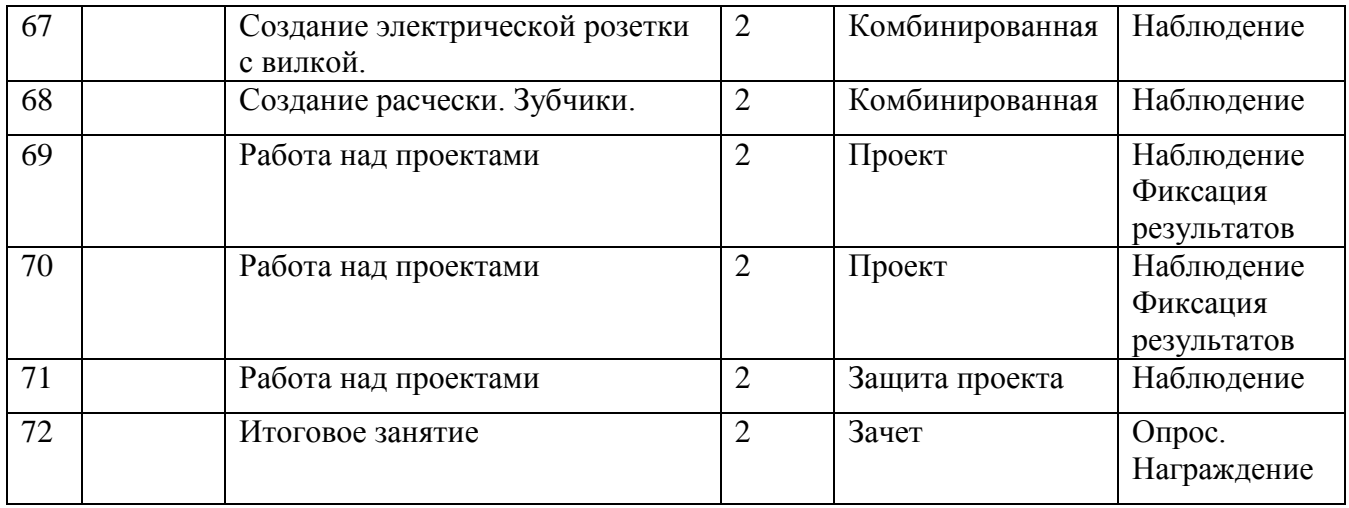